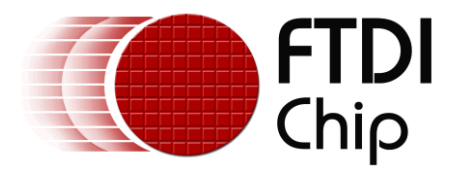

# **Future Technology Devices**

# **International Ltd.**

# **Application Note**

# **AN\_171**

# **Vinculum-II USB Host**

# **Using the CDC Driver**

**Document Reference No.: FT\_000413 Version 1.0 Issue Date: 2011-02-17**

This application note provides an example of how to use the FTDI Vinculum-II (VNC2) USB Host CDC driver. Sample source code is included.

**Future Technology Devices International Limited (FTDI)**

Unit 1, 2 Seaward Place, Glasgow G41 1HH, United Kingdom Tel.: +44 (0) 141 429 2777 Fax: + 44 (0) 141 429 2758 E-Mail (Support): **support1@ftdichip.com** Web: http://www.ftdichip.com

Copyright © 2011 Future Technology Devices International Limited

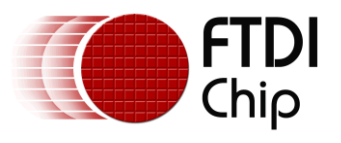

# **Table of Contents**

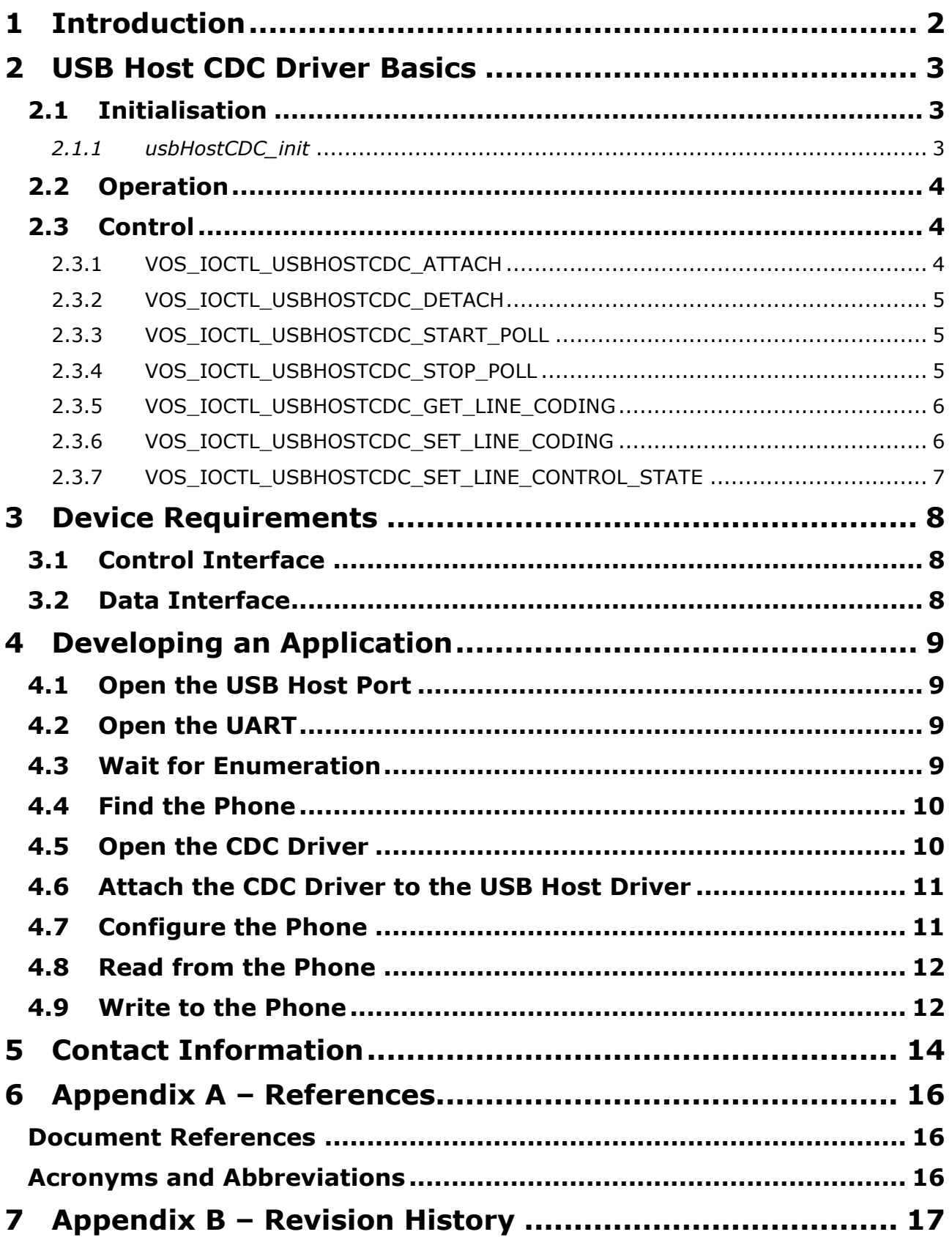

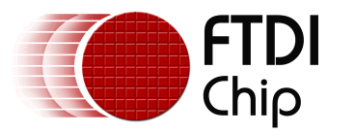

# <span id="page-2-0"></span>**1 Introduction**

VNC2 USB Host capability has been extended with the development of a USB Communications Device Class<sup>1</sup> (CDC) driver which will be supported in the Vinculum II Development Tools from  $v1.4.0$  onwards. This application note provides a guide to using the CDC driver. It contains a description of an application that connects to a CDC device present on USB Host 1 and establishes a connection between the data interface on the CDC device and the UART on the VNC2. $2$ 

It has only been tested on a Samsung SGH-E900 mobile phone, but the general principles apply to any CDC device.

The sample source code contained in this application note is provided as an example and is neither guaranteed nor supported by FTDI.

-

<sup>&</sup>lt;sup>1</sup> USB Communications Device Class is a standard class defined by USB-IF.

<sup>&</sup>lt;sup>2</sup> While the CDC-UART interface is the subject of this application note, a CDC device can connect with any other suitable peripheral interface on VNC2.

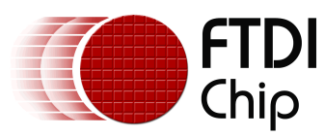

# <span id="page-3-0"></span>**2 USB Host CDC Driver Basics**

In the driver hierarchy, the CDC driver is layered on top of the USB Host driver, as shown in Figure 1.

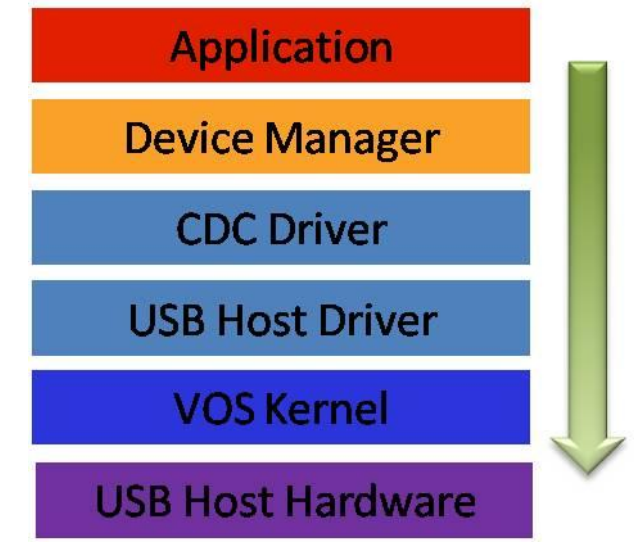

**Figure 1: Driver Hierarchy**

A layered driver has the standard device driver format that includes functions for *init()*, *open()*, *close()*, *read()*, *write()* and *ioctl()*. For further details, see [\[1\].](#page-16-1)

# <span id="page-3-1"></span>**2.1 Initialisation**

Before it can be used, the CDC driver must be initialized. An application should call the function *usbHostCDC\_init()* before the kernel scheduler is started with *vos\_start\_scheduler()*.

```
unsigned char usbHostCDC init(unsigned char vos dev num);
```
### <span id="page-3-2"></span>*2.1.1 usbHostCDC\_init*

#### **Syntax**

unsigned char usbHostCDC\_init(unsigned char devNum)

#### **Description**

Initialise the CDC driver, and register the driver with the Device Manager.

#### **Parameters**

The device number to use when registering the driver with the Device Manager is passed in the *devNum* parameter.

#### **Returns**

The function returns zero if successful and non-zero if it could not initialise the driver or allocate memory for the driver.

#### **Comments**

The driver can be attached to a CDC device once the USB Host enumeration has completed. As a result of this call, the driver is registered with the VOS Device Manager, and all subsequent accesses to the CDC driver are through the standard the Device Manager interface.

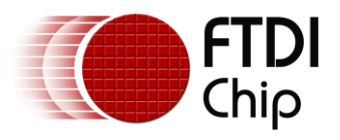

## <span id="page-4-0"></span>**2.2 Operation**

A layered driver works in the same manner as a standard driver, and device accesses are performed using the standard Device Manager API functions. Before it can be accessed, a device must be opened with *vos\_dev\_open()*, and a handle obtained. The handle is used in all subsequent device access operations: reading and writing the device are performed with *vos\_dev\_read()* and *vos\_dev\_write()* respectively; device control is performed with *vos\_dev\_ioctl()*; and the device is closed with *vos\_dev\_close()*.

## <span id="page-4-1"></span>**2.3 Control**

The CDC driver uses the common IOCTL structure *common\_ioctl\_cb\_t*, so it accepts the same IOCTL request codes as the UART driver; these requests are listed in UART IOCTL Calls, see [\[1\]](#page-16-1). In addition, the CDC driver has its own specific set of control functions, and it supports the following IOCTL request codes shown in Table 1:

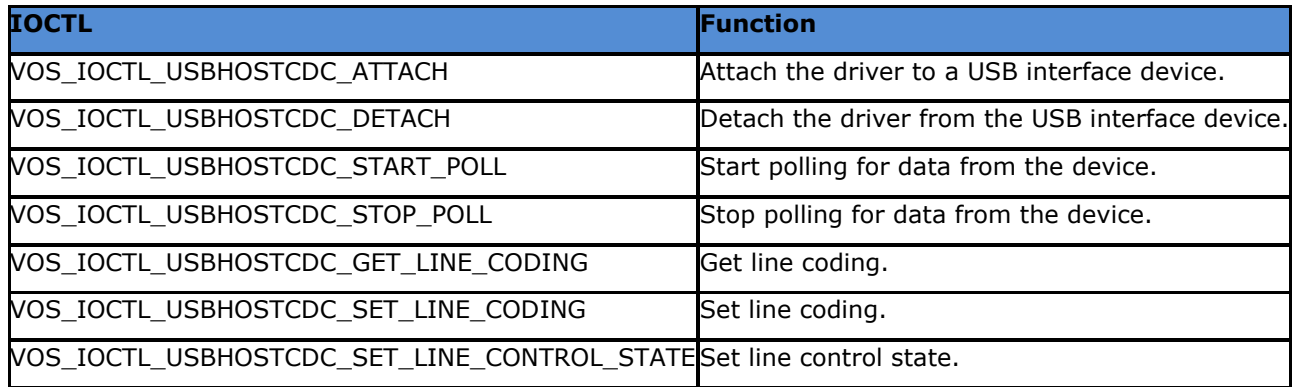

### **Table 1: CDC IOCTL Request Codes**

These IOCTL requests are described in the following sections.

### <span id="page-4-2"></span>**2.3.1 VOS\_IOCTL\_USBHOSTCDC\_ATTACH**

### **Description**

A layered driver implements an *attach()* function that is used to establish a connection to its underlying driver. In the CDC driver, this function is implemented as an *ioctl* request, *VOS\_IOCTL\_USBHOSTCDC\_ATTACH*.

This function attaches the CDC driver to an interface in the USB Host controller. The host controller handle is that obtained from *vos\_dev\_open()* when the USBHost driver was opened. This function does not check the VID and PID or the class, subclass and protocol values of the device, since these are configurable.

#### **Parameters**

The device interface handles for the control and data interfaces and USB Host controller handle must be written in a *usbHostCDC\_ioctl\_cb\_attach\_t* structure that is passed in the *set.data* member of the *common joctl cb* t structure. The *usbHostCDC joctl cb* attach t structure is defined as follows:

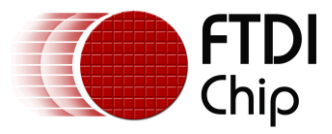

```
typedef struct usbHostCDC ioctl cb attach t
{
       VOS HANDLE hc handle;
        usbhost device handle *ifCtrl;
       usbhost_device_handle *ifData;
} usbHostCDC ioctl cb attach t;
```
#### **Returns**

If the attach is successful, then this function returns *USBHOSTCDC\_OK*. If the parameters passed to the function are incorrect, then this function returns *USBHOSTCDC\_INVALID\_PARAMETER*. If the interface does not have control and a bulk IN and bulk OUT endpoint, then this function returns *USBHOSTCDC\_NOT\_FOUND*.

#### **Example**

See section [4.6](#page-11-0) for an example of the use of *VOS\_IOCTL\_USBHOSTCDC\_ATTACH*.

### <span id="page-5-0"></span>**2.3.2 VOS\_IOCTL\_USBHOSTCDC\_DETACH**

#### **Description**

A layered driver implements a *detach()* function that is used by an instance of its device to close down a connection previously established with *attach()*. In the CDC driver, this function is implemented as an *ioctl* request, *VOS\_IOCTL\_USBHOSTCDC\_DETACH*.

#### **Parameters**

This function takes no parameters.

#### **Returns**

This function always returns *USBHOSTCDC\_OK*.

### <span id="page-5-1"></span>**2.3.3 VOS\_IOCTL\_USBHOSTCDC\_START\_POLL**

#### **Description**

This function signals the driver to start polling the attached device.

#### **Parameters**

This function takes no parameters.

#### **Returns**

This function always returns *USBHOSTCDC\_OK*.

### <span id="page-5-2"></span>**2.3.4 VOS\_IOCTL\_USBHOSTCDC\_STOP\_POLL**

#### **Description**

This function signals the driver to stop polling the attached device.

#### **Parameters**

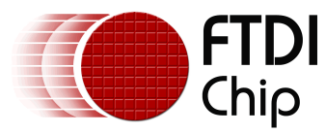

This function takes no parameters.

#### **Returns**

This function always returns *USBHOSTCDC\_OK*.

### <span id="page-6-0"></span>**2.3.5 VOS\_IOCTL\_USBHOSTCDC\_GET\_LINE\_CODING**

#### **Description**

This function returns the currently configured line coding. Line coding consists of line-character formatting properties such as DTE rate, number of data bits, number of stop bits and parity type. For further details, see section 6.3.11 in [\[4\].](#page-16-1)

#### **Parameters**

The address of a *usbhostcdc\_line\_coding\_t* structure is written to the *get.data* field passed in the *common\_ioctl\_cb\_t* structure. The *usbhostcdc\_line\_coding\_t* structure is defined as follows:

```
typedef struct _usbHostCDC_line_coding_t {
        unsigned long dwDTERate; // Data terminal rate, in bits per second
        unsigned char bCharFormat; // 0 - 1 stop bit
                                   \frac{1}{1} - 1.5 stop bits
                                   // 2 - 2 stop bitsunsigned char bParityType; // 0 – None
                                   // 1 – Odd
                                   // 2 – Even
                                   // 3 – Mark
                                   1/4 - Space
        unsigned char bDataBits; // Data bits (5,6,7,8 or 16)
} usbHostCDC line coding t;
```
#### **Returns**

If successful, this function returns *USBHOSTCDC\_OK*. Otherwise, a USB Host error code is returned.

#### **Example**

See section [4.7](#page-11-1) for an example of the use of *VOS\_IOCTL\_USBHOSTCDC\_GET\_LINE\_CODING*.

### <span id="page-6-1"></span>**2.3.6 VOS\_IOCTL\_USBHOSTCDC\_SET\_LINE\_CODING**

#### **Description**

This function sets asynchronous line-character formatting properties such as DTE rate, number of data bits, number of stop bits and parity type. For further details, see section 6.3.10 in  $[4]$ .

#### **Parameters**

A *usbhostcdc\_line\_coding\_t* structure is filled-in and its address is written to the *set.data* field passed in the *common\_ioctl\_cb\_t* structure. The *usbhostcdc\_line\_coding\_t* structure is defined in [2.3.5.](#page-6-0)

#### **Returns**

If successful, this function returns *USBHOSTCDC\_OK*. Otherwise, a USB Host error code is returned.

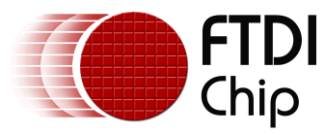

#### **Example**

See section [4.7](#page-11-1) for an example of the use of *VOS\_IOCTL\_USBHOSTCDC\_SET\_LINE\_CODING*.

### <span id="page-7-0"></span>**2.3.7 VOS\_IOCTL\_USBHOSTCDC\_SET\_LINE\_CONTROL\_STATE**

#### **Description**

This function generates the RS232 control signals. For further details, see section 6.3.12 in [\[4\].](#page-16-1)

#### **Parameters**

The address of an *unsigned short* variable that contains the values of the RS232 control signals is written to the *set.data* field in the *common\_ioctl\_cb\_t* structure. Control signal bits are defined as follows:

#define USBHOSTCDC\_DTE\_PRESENT 1 #define USBHOSTCDC\_ACTIVATE CARRIER

#### **Returns**

If successful, this function returns *USBHOSTCDC\_OK*. Otherwise, a USB Host error code is returned.

#### **Example**

See section [4.7](#page-11-1) for an example of the use of *VOS\_IOCTL\_USBHOSTCDC\_SET\_LINE\_CONTROL\_STATE*.

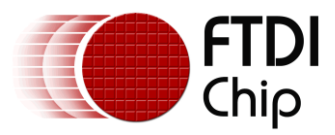

# <span id="page-8-0"></span>**3 Device Requirements**

The CDC driver supports a particular subset of the USB Communications Device Class. In particular, the device should have 2 interfaces, one for control and one for data.

## <span id="page-8-1"></span>**3.1 Control Interface**

The first interface should be the control interface: Class 2, Subclass 2, Protocol 1.

The control interface should contain 1 endpoint that is of Interrupt IN type.

## <span id="page-8-2"></span>**3.2 Data Interface**

The second interface should be the data interface: Class 10, Subclass 0, Protocol 0.

The data interface should contain 2 endpoints of type BULK, one for IN and one for OUT data.

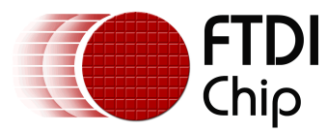

# <span id="page-9-0"></span>**4 Developing an Application**

This section describes the development of an application that uses the CDC driver. The application connects to a CDC device present on USB Host 1 and establishes a connection between the data interface on the CDC device and the UART on the VNC2.

The full project including source files is available in the Samples directory in the Vinculum II Development Tools release, version 1.4.0 and later.

The application has only been tested on a Samsung SGH-E900 mobile phone, but the general principles outlined in this section apply to application development for any CDC device. Some mobile phones will require specific setup in order to appear as a CDC device.

## <span id="page-9-1"></span>**4.1 Open the USB Host Port**

This application expects a CDC device to be plugged into USB Host port 1, so first it opens the port.

```
#define VOS_DEV_USB_HOST1 1 // USB Host port 1 device number
                                  // USB Host port 2 device number (not used)
VOS_HANDLE hUsb1;
hUsb1 = v \circ s dev open(VOS DEV USB HOST1);
if (hUsb1 = 0xffff)
     ; // error
```
# <span id="page-9-2"></span>**4.2 Open the UART**

This application establishes a connection between the phone and the UART, so it opens the UART.

```
#define VOS_DEV_UART 3 // UART device number
VOS_HANDLE hUart;
hUart = vos dev open(VOS DEV UART);
if (hUart = 0xffff)
    ; // error
```
## <span id="page-9-3"></span>**4.3 Wait for Enumeration**

The application waits for a CDC device to be plugged into USB Host port 1. The USB Host request, *VOS\_IOCTL\_USBHOST\_GET\_CONNECT\_STATE*, is called to interrogate the state of the port.

```
usbhost ioctl cb t hc iocb;
unsigned char^-i;
do
{
      // wait for enumeration to complete
      vos delay msecs(500);
      // user ioctl to see if bus available
      hc_iocb.ioctl_code = VOS_IOCTL_USBHOST_GET_CONNECT_STATE;
      hc iocb.get = ⅈvos dev ioctl(hUsb1, &hc iocb);
}
while (i != PORT STATE ENUMERATED);
```
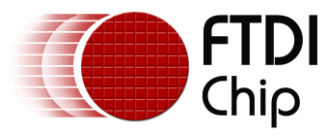

## <span id="page-10-0"></span>**4.4 Find the Phone**

The application establishes if the device attached to USB Host port 1 is a CDC device and determines if it is a member of the CDC subset supported by the CDC driver (as defined in section [3\)](#page-8-0). The following code shows the sequence of USB Host requests that is necessary to accomplish this. For clarity, error checking has been removed.

```
usbhost ioctl cb class t hc iocb class;
usbhost device handle *ifDev1;
usbhost device handle *ifDev2;
// find mobile phone
hc_iocb_class.dev_class = USB_CLASS_CDC_CONTROL;
h^-iocb<sup>-</sup>class.dev<sup>-</sup>subclass = USB_SUBCLASS_CDC_CONTROL_ABSTRACT;
hc<sup>[</sup>iocb<sup>[</sup>class.dev<sup>[</sup>protocol = 1;
// user ioctl to find first CDC control device
hc_iocb.ioctl_code = VOS_IOCTL_USBHOST_DEVICE_FIND_HANDLE_BY_CLASS;
hc iocb.handle.dif = NULL;
hc iocb.set = &hc iocb class;
hc iocb.get = \bar{\text{stDev1}};
vos dev ioctl(hUsb1, &hc iocb);
// user ioctl to find first next device
// by definition it must be the interface following the CDC control device
hc_iocb.ioctl_code = VOS_IOCTL_USBHOST_DEVICE_GET_NEXT_HANDLE;
hc<sup>loch.handle.dif = ifDev1;</sup>
hc iocb.get = \&ifDev2;
vos dev ioctl(hUsb1, &hc iocb);
// Check that the found device is indeed a data device
hc_iocb.ioctl_code = VOS_IOCTL_USBHOST_DEVICE_GET_CLASS_INFO;
hc iocb.handle.dif = ifDev2;
\overline{hc} iocb.get = &hc iocb class;
vos dev ioctl(hUsb1, &hc iocb);
// verify the USB class information for the data class
if ((hc_iocb_class.dev_class == USB_CLASS_CDC_DATA) &&
        (hc_iocb_class.dev_subclass == 0) \overline{\&}(hc\bar{1}ocb\bar{1}class.dev\bar{1}protocol == 0))
{
       // found the phone!
}
```
# <span id="page-10-1"></span>**4.5 Open the CDC Driver**

The application has found a suitable phone connected to USB Host port 1. Now open the CDC driver.

```
#define VOS DEV CDC 4 // CDC device number
VOS_HANDLE hCDC;
hCDC = vos dev open(VOS DEV CDC);
if (hCDC = 0xffff)
    ; // error
```
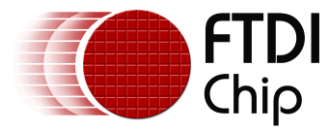

### <span id="page-11-0"></span>**4.6 Attach the CDC Driver to the USB Host Driver**

The application calls the *VOS\_IOCTL\_USBHOSTCDC\_ATTACH* function to establish a connection between the CDC driver and the USB Host driver. It fills in a *usbHostCDC\_ioctl\_cb\_attach\_t* structure with the handle of USB Host port 1, and the device interface handles for the control and data interfaces.

```
common_ioctl_cb_t CDC_iocb;
usbHostCDC_ioctl_cb_attach_t CDC_att;
// Fill in CDC attach structure
CDC att.hc handle = hUsb1;CDC<sub>I</sub>att.ifCtrl = ifDev1;
CDC att.ifData = ifDev2;
CDC_iocb.ioctl_code = VOS_IOCTL_USBHOSTCDC_ATTACH;
CDC iocb.set.data = &CDC att;
if (vos_dev_ioctl(hCDC, &CDC_iocb) != USBHOSTCDC_OK)
        ; // error
```
## <span id="page-11-1"></span>**4.7 Configure the Phone**

Having attached the CDC driver to the USB Host port, the application configures the communications settings on the phone. It does this by sending *VOS\_IOCTL\_USBHOSTCDC\_GET\_LINE\_CODING*, *VOS\_IOCTL\_USBHOSTCDC\_SET\_LINE\_CODING* and

*VOS\_IOCTL\_USBHOSTCDC\_SET\_LINE\_CONTROL\_STATE* requests to the CDC driver. The configuration sequence depends on the type of phone. The following code fragments show the sequence of requests necessary to configure the Samsung SGH-E900 mobile phone. Error checking has been removed for clarity.

```
usbHostCDC line coding t CDC line;
unsigned short lineStatus;
// Obtain the line coding information for the CDC device
CDC iocb.ioctl code = VOS IOCTL USBHOSTCDC GET LINE CODING;
CDC iocb.get.data = \&CDC line;
vos_dev_ioctl(hCDC, &CDC_iocb);
// Turn off DTE present and Carrier Active signal
lineStatus = 0;
CDC iocb.ioctl code = VOS_IOCTL_USBHOSTCDC_SET_LINE_CONTROL_STATE;
CDC iocb.set.data = &lineStatus;
vos<sup>d</sup>ev_ioctl(hCDC, &CDC_iocb);
// Turn on the DTE present and Carrier Active signals
lineStatus = (USBHOSTCDC_DTE_PRESENT | USBHOSTCDC_ACTIVATE_CARRIER);
CDC\_iocb.ioct1\_code = VOSIOCTL USBHOSTCDC SET LINE CONTROL STATE;
CDC iocb.set.data = &lineStatus;
vos<sup>d</sup>evioctl(hCDC, &CDC iocb);
// Set the line coding information back to the previous setting
CDC_iocb.ioctl_code = VOS_IOCTL_USBHOSTCDC_SET_LINE_CODING;
CDC iocb.set.data = \&CDC line;
vos<sup>d</sup>ev_ioctl(hCDC, &CDC<sup>-</sup>iocb);
// Turn on the DTE present and Carrier Active signals
lineStatus = (USBHOSTCDC DTE PRESENT | USBHOSTCDC ACTIVATE CARRIER);
CDC iocb.ioctl code = VOS IOCTL USBHOSTCDC SET LINE CONTROL STATE;
CDC_iocb.set.data = &lineStatus;
vos<sup>-</sup>dev_ioctl(hCDC, &CDC_iocb);
```
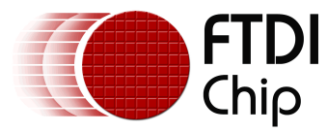

### <span id="page-12-0"></span>**4.8 Read from the Phone**

In this application, data read from the phone is transferred to the UART. This functionality is implemented in a dedicated thread, and uses the Device Manager interface functions *vos* dev read() to read the phone, and *vos* dev write() to write to the UART. This is illustrated in the following code fragments.

```
void CDC2UART(void)
{
      unsigned char status;
      char buffer[16];
      // perform steps 3.1 – 3.7
      // signal other threads that initialization sequence is 
      do {
              // read from the CDC device
              status = vos dev read(hCDC, buffer, 1, NULL);
              if (status != USBHOSTCDC OK) {
                     // read fatal error, so break
                     break;
              }
              // then write to UART
              status = vos dev write(hUart, buffer, 1, NULL);
              if (status != UART OK) {
                     // fatal error, so break
                     break;
              }
       } while (1);
}
```
CDC2UART is a thread created in *main()* by calling *vos\_create\_thread()*. CDC2UART is responsible for initializing the system, and when this is completed it enters its forever-loop of reading from the phone and writing to the UART. This example demonstrates reading one byte from the phone and passing it on to the UART.

### <span id="page-12-1"></span>**4.9 Write to the Phone**

In this application, data received on the UART interface is written to the phone. This functionality is implemented in a dedicated thread, and uses the Device Manager interface functions *vos dev read()* to read the UART, and *vos\_dev\_write()* to write to the phone. This is illustrated in the following code fragments.

```
void UART2CDC(void)
{
      unsigned char status;
      char buffer[16];
      // wait for other thread to complete the initialization sequence
      do {
               // read from the UART
               status = vos dev read(hUart, buffer, 1, NULL);
               if (status := UART OK) {
                      // fatal error, so break
                     break;
               }
               // then write to CDC device
               status = vos dev write(hCDC, buffer, 1, NULL);
               if (status != USBHOSTCDC OK) {
                     // fatal error, so break
```
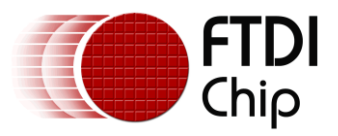

break; } } while (1); }

UART2CDC is a thread created in *main()* by calling *vos\_create\_thread()*. *hUart* is the handle of the UART, obtained when the UART was opened in the CDC2UART thread. This example demonstrates reading one byte from the UART and passing it on to the phone via the CDC driver.

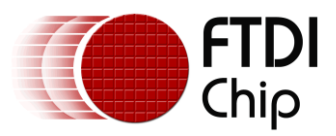

# <span id="page-14-0"></span>**5 Contact Information**

### **Head Office – Glasgow, UK**

Future Technology Devices International Limited Unit 1, 2 Seaward Place, Centurion Business Park Glasgow G41 1HH United Kingdom Tel: +44 (0) 141 429 2777 Fax: +44 (0) 141 429 2758

E-mail (Sales) [sales1@ftdichip.com](mailto:sales1@ftdichip.com) E-mail (Support) [support1@ftdichip.com](mailto:support1@ftdichip.com)<br>E-mail (General Enquiries) admin1@ftdichip.com E-mail (General Enquiries) Web Site URL [http://www.ftdichip.com](http://www.ftdichip.com/) Web Shop URL [http://www.ftdichip.com](http://www.ftdichip.com/)

### **Branch Office – Taipei, Taiwan**

Future Technology Devices International Limited (Taiwan) 2F, No. 516, Sec. 1, NeiHu Road Taipei 114 Taiwan , R.O.C. Tel: +886 (0) 2 8791 3570 Fax: +886 (0) 2 8791 3576

E-mail (Sales) [tw.sales1@ftdichip.com](mailto:tw.sales1@ftdichip.com) E-mail (Support) [tw.support1@ftdichip.com](mailto:tw.support1@ftdichip.com) E-mail (General Enquiries) [tw.admin1@ftdichip.com](mailto:tw.admin1@ftdichip.com) Web Site URL [http://www.ftdichip.com](http://www.ftdichip.com/)

### **Branch Office – Hillsboro, Oregon, USA**

Future Technology Devices International Limited (USA) 7235 NW Evergreen Parkway, Suite 600 Hillsboro, OR 97123-5803 USA Tel: +1 (503) 547 0988 Fax: +1 (503) 547 0987

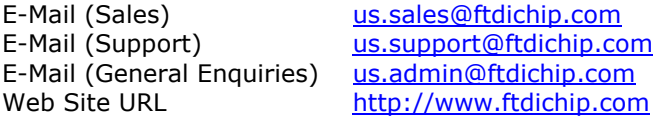

#### **Branch Office – Shanghai, China**

Future Technology Devices International Limited (China) Room 408, 317 Xianxia Road, Shanghai, 200051 China Tel: +86 21 62351596 Fax: +86 21 62351595

E-mail (Sales) [cn.sales@ftdichip.com](mailto:cn.sales@ftdichip.com) E-mail (Support) [cn.support@ftdichip.com](mailto:cn.support@ftdichip.com) E-mail (General Enquiries) [cn.admin@ftdichip.com](mailto:cn.admin@ftdichip.com) Web Site URL [http://www.ftdichip.com](http://www.ftdichip.com/)

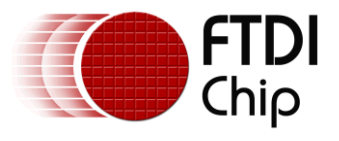

#### **Distributor and Sales Representatives**

Please visit the Sales Network page of the [FTDI Web site](http://ftdichip.com/) for the contact details of our distributor(s) and sales representative(s) in your country.

System and equipment manufacturers and designers are responsible to ensure that their systems, and any Future Technology Devices International Ltd (FTDI) devices incorporated in their systems, meet all applicable safety, regulatory and system-level performance requirements. All application-related information in this document (including application descriptions, suggested FTDI devices and other materials) is provided for reference only. While FTDI has taken care to assure it is accurate, this information is subject to customer confirmation, and FTDI disclaims all liability for system designs and for any applications assistance provided by FTDI. Use of FTDI devices in life support and/or safety applications is entirely at the user's risk, and the user agrees to defend, indemnify and hold harmless FTDI from any and all damages, claims, suits or expense resulting from such use. This document is subject to change without notice. No freedom to use patents or other intellectual property rights is implied by the publication of this document. Neither the whole nor any part of the information contained in, or the product described in this document, may be adapted or reproduced in any material or electronic form without the prior written consent of the copyright holder. Future Technology Devices International Ltd, Unit 1, 2 Seaward Place, Centurion Business Park, Glasgow G41 1HH, United Kingdom. Scotland Registered Company Number: SC136640

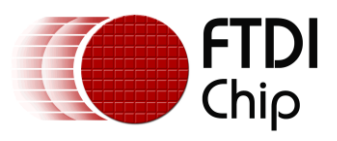

# <span id="page-16-0"></span>**6 Appendix A – References**

### <span id="page-16-1"></span>**Document References**

[1] FTDI Application Note AN\_151, *Vinculum II User Guide*, FTDI, 2010. Available from <http://www.ftdichip.com/Support/Documents/AppNotes.htm>

[2] *Universal Serial Bus Specification Revision 2.0*, USB Implementers Forum, 2000. Available from <http://www.usb.org/developers/docs/>

[3] *Universal Serial Bus Class Definitions for Communications Devices Revision 1.2*, USB Implementers Forum, 2007. Available from [http://www.usb.org/developers/devclass\\_docs#approved](http://www.usb.org/developers/devclass_docs#approved)

[4] *Universal Serial Bus Communications Class Subclass Specification for PSTN Devices Revision 1.2*, USB Implementers Forum, 2007. Available from [http://www.usb.org/developers/devclass\\_docs#approved](http://www.usb.org/developers/devclass_docs#approved)

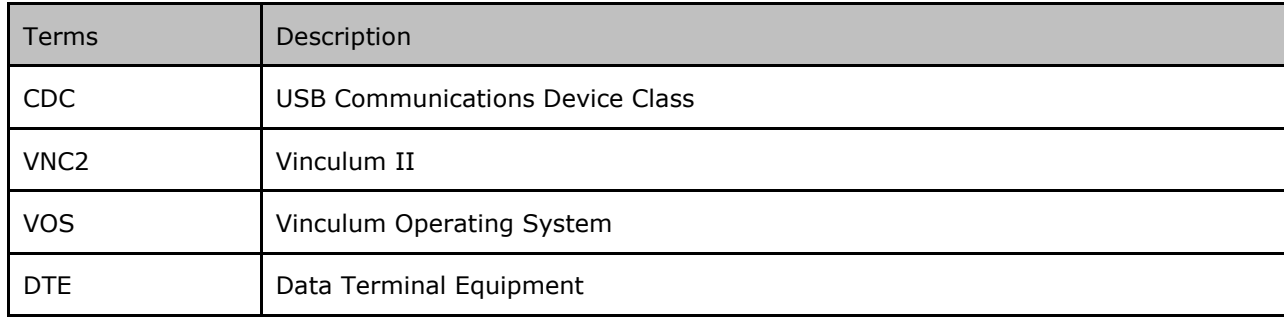

### <span id="page-16-2"></span>**Acronyms and Abbreviations**

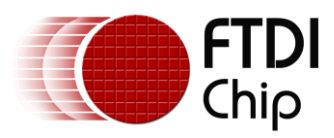

# <span id="page-17-0"></span>**7 Appendix B – Revision History**

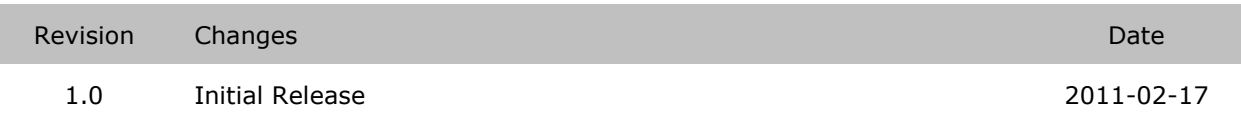